## **Report Wizard Quick Print**

Report Wizard provides five keyboard shortcuts to generate a report, with last used options, from a recently-used template. The table below lists the predefined keyboard shortcuts:

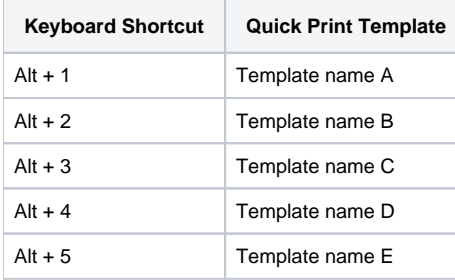

To change a keyboard shortcut

- 1. On the main menu, click **Options** > **Environment** to open the **Environment Options** dialog.
- 2. Select **Keyboard** from the tree list.
- 3. Select **Tools** from the **Category** drop-down menu.
- 4. Press the new shortcut keys on your keyboard, and click **the contract of the state of the state**.

To use Report Wizard Quick Print

1. After a report has been generated, a new menu will appear below the **Report Wizard** menu. The name of the new menu is the name of the recently generated template.

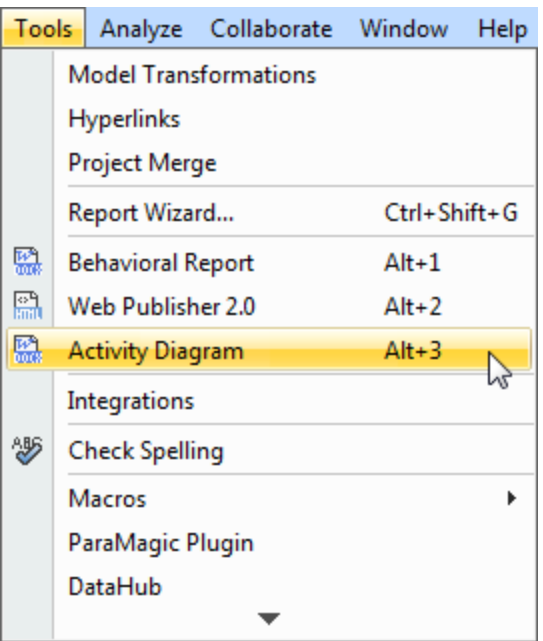

Newly generated reports are listed on the **Tools** main menu.

2. Either click the template name, or press **Alt+1**, **Alt+2**, or **Alt+3** to generate this template with the last used options.

- 3. Select the saved location and filename.
- 4. A message dialog will open, asking if you want to open the report in the default viewer once the generating process has completed.

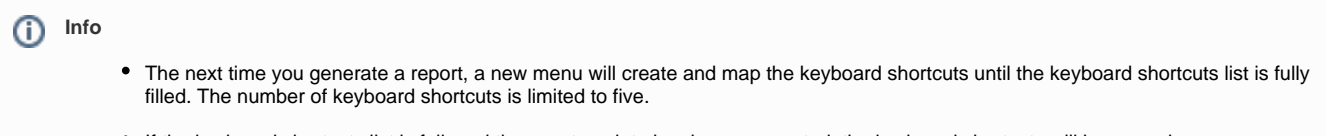

If the keyboard shortcuts list is full, and the new template has been generated, the keyboard shortcuts will be reused.

The table below lists some of the keyboard shortcuts provided by Report Wizard Quick Print:

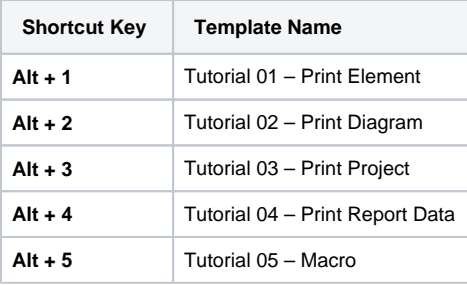

The table above shows that the Tutorial 01 – Print Element keyboard shortcut is the most outdated template, and the following report has been completed using the template. Report Wizard Quick Print will reuse the keyboard shortcut of the most outdated template.

The table below lists commonly re-used keyboard shortcuts:

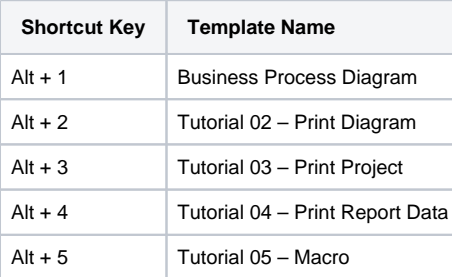

If the next template to be generated has already been in the Quick Print list, the list will not change.

## **Glossary**

## **Template**

A file that serves as a starting point for a new report.

## More information about Report Wizard options

To learn more about Report Wizard environment options, you can visit [Customizing environment options.](https://docs.nomagic.com/display/MD190SP2/Customizing+environment+options)